#### **Linux và Phần mềm Mã nguồn mở**

#### Bài 9: Quản lý gói và x-windows

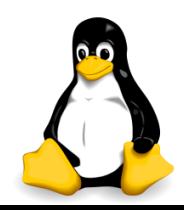

## Nhắc lại và chú ý

- Các khái niệm: chương trình (program), tiến trình (process), tác vụ (task), việc (job),…
- Các loại tiến trình: child, parent, orphan, zombie,...
- Các chế độ làm việc: fore/background, daemon
- Các lệnh quản lý: top, ps, kill, killall,...
- Chuyển đổi giữa foreground và background
- **Dịch vụ cron và kiểu file crontab**
- Cấu trúc của 1 dòng trong crontab
- Các bước của quá trình lập lịch

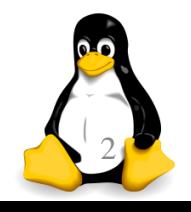

#### Nội dung

- 1. Quản lý gói (phần mềm)
	- Quản lý phần mềm trên linux
	- Cài đặt phần mềm từ mã nguồn
	- Cài đặt phần mềm từ script setup
	- Cài phần mềm với bộ quản lý gói
	- Quy ước đặt tên gói
	- Ubuntu apt-\*
	- CentOS yum
- 2. X -windows
	- Cài đặt GNOME cho CentOS
	- Một số hệ thống X khác

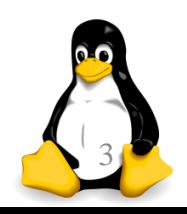

TRƯƠNG XUÂN NAM

Phần 1

### Quản lý gói (phần mềm)

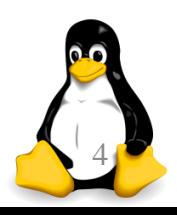

TRƯƠNG XUÂN NAM 4

# Quản lý phần mềm trên linux

- Nhắc lại:
	- Hầu hết các phần mềm trên linux cấp giấy phép GPL
	- Phát triển theo mô hình bazaar
	- Sử dụng các repo để lưu trữ và phân phối phần mềm
- Các thành phần của một phần mềm:
	- Các tập tin chương trình (dạng nhị phân, mã máy)
	- Các thư viện kèm theo (dạng nhị phân, mã máy)
	- Các tập tin dữ liệu
	- Các tập tin cấu hình
	- Các tập tin cài đặt (thường dạng script kịch bản)
	- Mã nguồn (\*)

# Quản lý phần mềm trên linux

- Để giảm phức tạp và sai sót: những tập tin thuộc phần mềm thường được "gom" lại thành các gói
	- Dễ dàng quản lý và kiểm tra sự toàn vẹn của các gói
	- Giảm kích thước nếu tải về từ internet
- Các thao tác thường dùng để quản lý phần mềm:
	- Lấy gói phần mềm về (từ repo, từ website,…)
	- Cài đặt phần mềm
	- Gỡ bỏ phần mềm

…

- Cập nhật phiên bản mới
- Cập nhật các repo mới

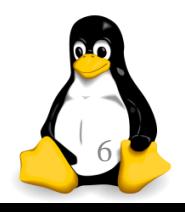

## Quản lý phần mềm trên linux

- Có nhiều cấp độ quản lý phần mềm trên linux, tùy từng công việc và chuyên môn của người thao tác
- Cách 1: sử dụng các công cụ trực quan để thao tác (thường cho người dùng thông thường)
- Cách 2: sử dụng các kịch bản đi kèm với phần mềm (giống như setup, dùng cho người có kinh nghiệm)
- Cách 3: sử dụng các công cụ quản lý gói (muốn tối ưu hệ thống, loại bỏ gói thừa, loại bỏ xung đột giữa các phần mềm,…)
- Cách 4: tự biên dịch các gói từ mã nguồn (thích hợp nhất đối với các nhà phát triển)

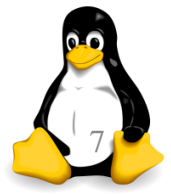

# Cài đặt phần mềm từ mã nguồn

- Tải mã nguồn (mã nguồn, file dữ liệu, script cài đặt)
- Biên dịch thành mã thực thi
	- Cài đặt thêm các gói cần thiết để phần mềm chạy tốt
- Cài đặt
	- Chạy script cài đặt, lựa chọn các cấu hình cài đặt
- Cấu hình phần mềm
	- Chạy script thiết lập cấu hình để phần mềm có thể hoạt động trơn chu
- Gỡ bỏ
	- Chạy script gỡ bỏ phần mềm

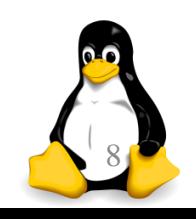

## Cài đặt phần mềm từ script setup

- Tải mã nhị phân (mã máy, file dữ liệu, script cài đặt)
- Chạy các script cài đặt tùy vào các tình huống quản lý phần mềm
	- Cài mới
	- Cài lại
	- Nâng cấp
	- Gỡ bỏ
- Xử lý các xung đột với phần mềm đã có hoặc cấu hình hiện tại của hệ thống
- Tùy biến để tối ưu hoạt động

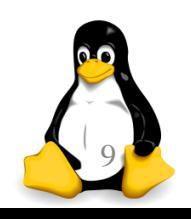

# Cài phần mềm với bộ quản lý gói

- Khái niệm "gói" trong linux không nhất thiết phải là phần mềm, ngoài ra có thể là các thư viện dùng chung, các bộ dữ liệu,…
- Cài phần mềm từ bộ quản lý gói là cách ưa thích của hầu hết người dùng linux
	- Tự động làm hầu hết các việc quản trị phần mềm
	- Liên kết tốt với các repo và cơ sở dữ liệu về phần mềm
	- Một số bộ có giao diện trực quan
	- Điểm yếu: có thể cài thừa gói và đôi khi xử lý không tốt các tình huống phức tạp

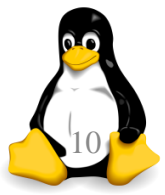

# Cài phần mềm với bộ quản lý gói

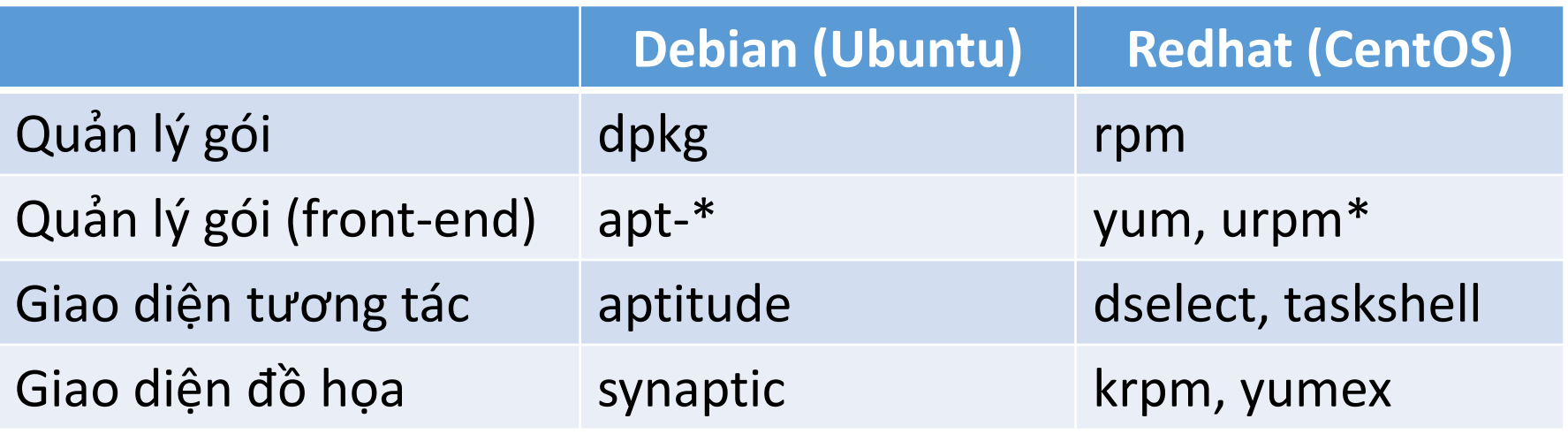

- Các distro linux có định dạng nhị phân khác nhau, đây là điểm yếu rất lớn của hệ thống linux vì các gói phần mềm không thể dùng chung
- 2 kiểu mã nhị phân chính: RPM (RedHat Package Manager) và DEB (Debian Software Package)

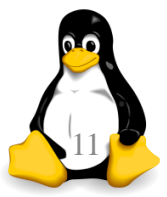

#### Quy ước đặt tên gói

- Tên gói phần mềm thường quy ước như sau: name-version-release.architecture.rpm
- $\blacksquare$  Trong đó:
	- name: tên mô tả gói phần mềm
	- version: phiên bản của gói phần mềm
	- release: số lần đóng gói của phiên bản này
	- architecture: kiểu phần cứng máy tính hỗ trợ
- Ví dụ:
	- rh9.ymessenger-1.0.4-1.i386.deb
	- **E** x-unikey-0.9.2-1.i586.rpm

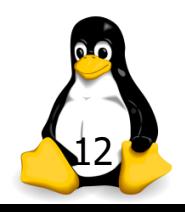

#### Ubuntu apt-\*

- Là lớp vỏ của dpkg, apt-get tự động làm việc với repo và sinh nhiều lời gọi dpkg phù hợp
- "apt-get install xyz": tải về từ repo và cài đặt gói xyz (và các gói cần thiết để mà xyz yêu cầu)
- "apt-get remove xyz": gỡ bỏ gói xyz (và các gói liên quan nếu không cần thiết nữa)
- **"** "apt-cache search xyz": tìm kiếm và đưa ra danh sách các gói có từ xyz

*Như vậy người dùng phải biết tên gói phần mềm mình cần? Đúng như vậy, phải biết và biết chính xác*

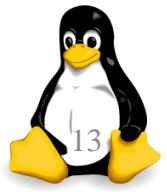

#### CentOS yum

- Là lớp vỏ của rpm, yum tương tự như apt-\*
- " "yum check-update": kiểm tra xem có update?
- " "yum install abc": cài đặt abc và liên quan
- " "yum update abc": cập nhật abc và liên qua
- " "yum search abc": tìm kiếm các gói có abc
- " "yum list installed": liệt kê những phần mềm đã cài đặt trên hệ thống

*Ngoài ra còn khá nhiều lệnh khác, sinh viên chủ động tìm hiểu và thực hành*

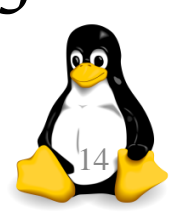

Phần 2

X-windows

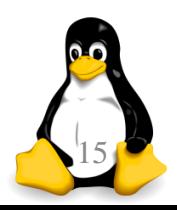

TRƯỜNG XUÂN NAM

#### Cài đặt GNOME cho CentOS

- Yêu cầu cái gói GNOME Desktop:
	- yum -y groups install "GNOME Desktop"
- Khởi chạy: startx
- Thiết lập tự động khởi tạo vào giao diện đồ họa
	- Lấy id của người dùng
	- Tìm tập tin /etc/inittab
	- Tìm dòng "id:3:initdefault:", sửa số 3 thành số 5
	- Khởi động lại máy
- **Hoặc có thể dùng:**

systemctl set-default graphical.target

TRƯƠNG XUÂN NAM 16

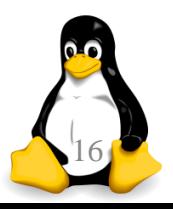

# Cài đặt một số hệ thống X khác

- Một số hệ thống X windows khác trên CentOS:
	- KDE: hệ thống X cổ điển yum groupinstall "X Window System" "KDE desktop"
	- **Example 2 Cinnamon: yum -y install cinnamon**
	- MATE: yum groupinstall "MATE Desktop"
	- **xfce** 
		- 1. yum install wget
		- 2. wget

http://download.fedoraproject.org/pub/epel/6/x86 \_64/epel-release-6-8.noarch.rpm

- 3. rpm -ivh epel-release-6-8.noarch.rpm
- 4. yum groupinstall "Xfce" "X Window System" "Fonts

## Thay đổi sang X khác

- Tùy thuộc vào linux distro và X package
- Ví dụ đổi giao diện mặc định thành gnome trong ubuntu: apt-get install ubuntu-gnome-desktop
- Với một số phiên bản, cần phức tạp hơn
	- Cài đặt:

add-apt-repository universe apt-get update sudo apt-get install gnome-session-fallback

- Sửa file /etc/lightdm/lightdm.conf:
	- [SeatDefaults]

user-session=gnome-flashback-metacity

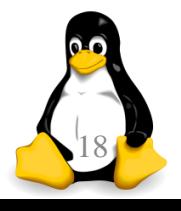

TRƯỜNG XUÂN NAM